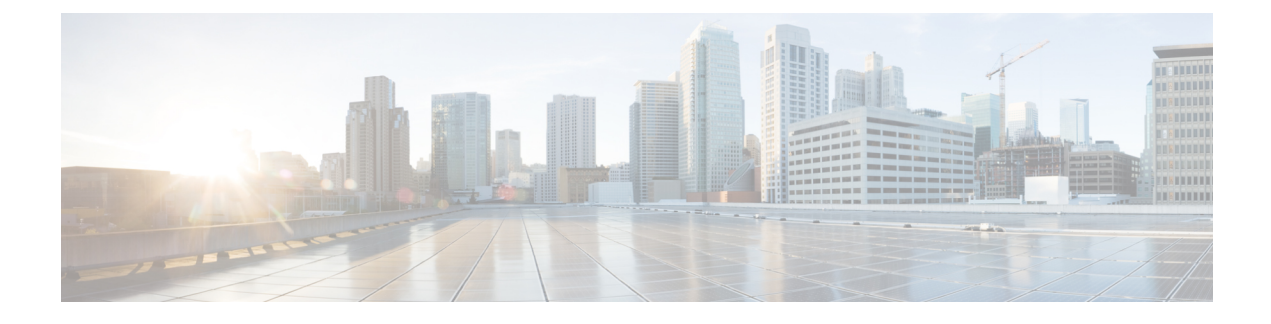

# **Configuring System Port Profiles**

This chapter contains the following sections:

- [Information](#page-0-0) About System Port Profiles, page 1
- Guidelines and [Limitations](#page-0-1) for System Port Profiles, page 1
- [Creating](#page-0-2) a System Port Profile, page 1
- Feature History for System Port [Profiles,](#page-2-0) page 3

#### <span id="page-0-0"></span>**Information About System Port Profiles**

System port profiles allow the Cisco Nexus 1000V VEM to place ports in Forwarding port mode even before the communication is established between Cisco Nexus 1000V VSM and VEM. To allow a port to start forwarding traffic as soon as it comes, the network segment that the port uses must also be defined as a **system network segment**.

The following ports are typically defined with the system port profile and the system network segment:

- Host Mgmt virtual ethernet port and uplink carrying management traffic.
- Storage virtual ethernet port and uplink carrying storage traffic.
- VSM virtual Ethernet ports on VEM.

For a summary of the default settings used with port profiles, see Default [Settings.](b_Cisco_Nexus_1000V_for_Microsoft_Hyper-V_Port_Profile_Configuration_Guide_Rel_1_5_1_chapter_010.pdf#unique_18)

## <span id="page-0-2"></span><span id="page-0-1"></span>**Guidelines and Limitations for System Port Profiles**

• For maximum system port profiles per host and logical switch, see the Port Profile [Configuration](b_Cisco_Nexus_1000V_for_Microsoft_Hyper-V_Port_Profile_Configuration_Guide_Rel_1_5_1_chapter_0110.pdf#unique_38) Limits.

## **Creating a System Port Profile**

A system port profile must be of the vEthernet type because it is used for physical ports.

Π

#### **Before You Begin**

- You are logged in to the CLI in EXEC mode.
- You have configured the following:
	- ◦Profile admin status is active (no shutdown).

#### **Procedure**

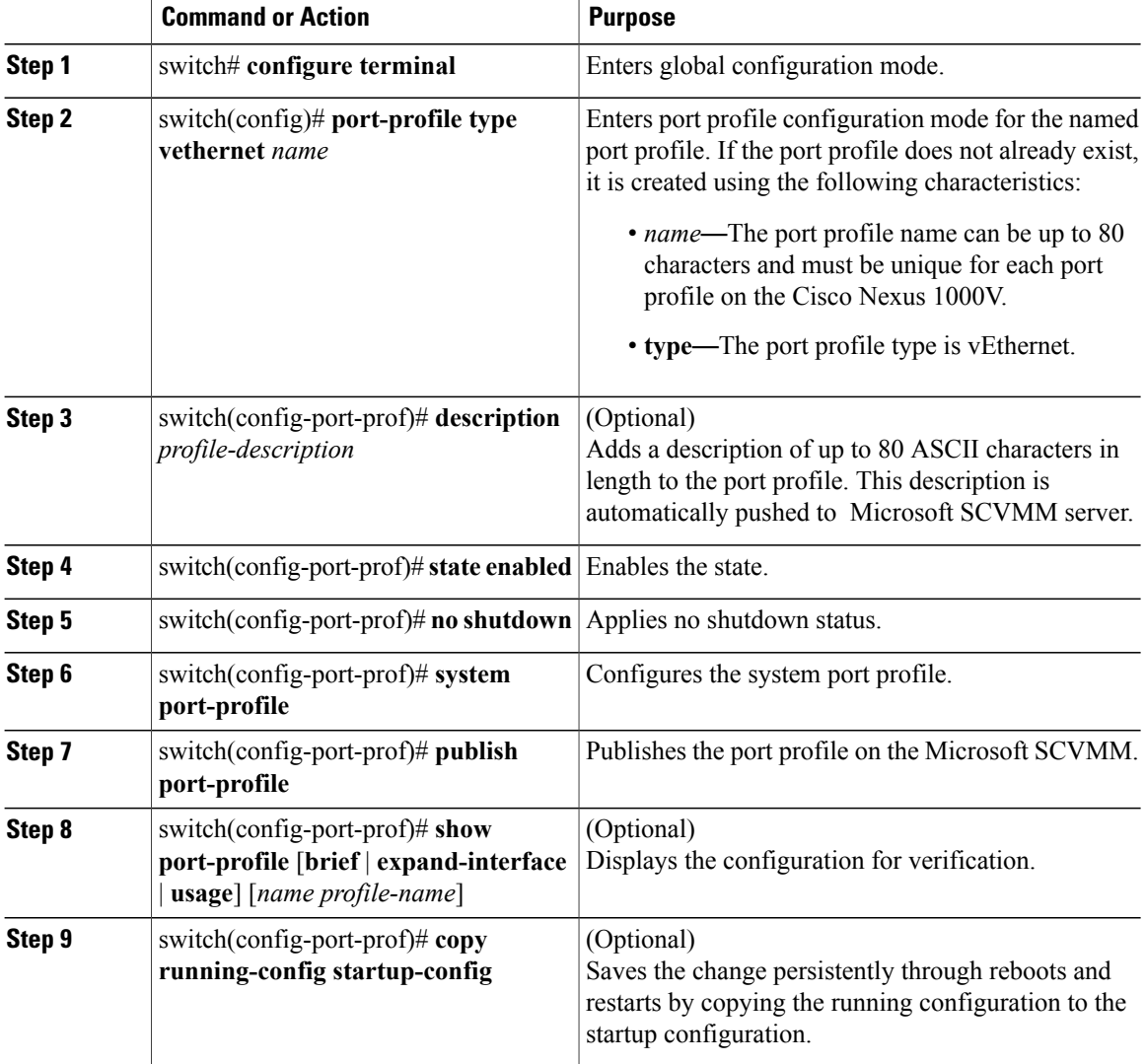

This example shows how to create a system port profile:

```
switch# configure terminal
switch(config)# port-profile type vethernet AccessProf
switch(config-port-prof)# no shutdown
switch(config-port-prof)# state enabled
switch(config-port-prof)# system port-profile
```

```
switch(config-port-prof)# publish port-profile
switch(config-port-prof)# end
switch#
switch# show port-profile name AccessProf
port-profile AccessProf
type: Vethernet
 description:
 status: enabled
max-ports: 32
min-ports: 1
inherit:
config attributes:
 no shutdown
evaluated config attributes:
 no shutdown
assigned interfaces:
port-group: AccessProf
 system vlans:
 capability l3control: no
 capability iscsi-multipath: no
 capability vxlan: no
 capability l3-vn-service: no
 port-profile role: none
port-binding: static
```
switch(config-port-prof)#

### <span id="page-2-0"></span>**Feature History for System Port Profiles**

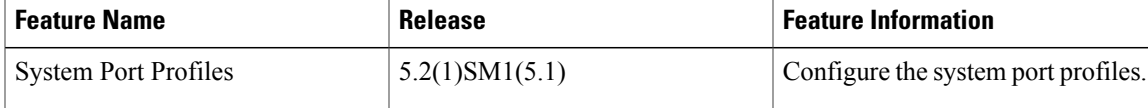

T